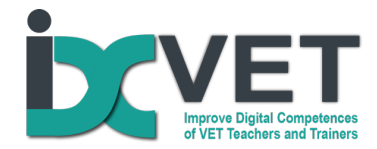

*The IDC-VET project has been financed within the framework of Erasmus+ programme (KA2 - Cooperation for innovation and the exchange of good practices KA202 - Strategic Partnerships for vocational education and training; Nr. 2020-1-LT01-KA202-078040)* 

#### *Disclaimer*

*The European Commission's support for the production of this communication does not constitute an endorsement of the contents, which reflect the views only of the authors, and the Commission cannot be held responsible for any use which may be made of the information contained therein.*

#### *Learning Scenarios (IO2)*

# **Einsatz digitaler Konstruktionssoftware zur Entwicklung der Fähigkeit der Lernenden, technische Zeichnungen zu lesen und zu verstehen**

## **Zielgruppe**

*Berufsschullehrer, die in den Ausbildungsprogrammen für Metallbearbeitung (CNC-Bearbeitung und Schweißen) arbeiten".* 

## **Zu lösendes Problem – Lernsituation**

*Berufsschüler haben sehr oft Schwierigkeiten, technische Zeichnungen zu lesen und zu verstehen, was die theoretische und praktische Ausbildung erheblich behindert. Traditionelle Ausbildungsmethoden, die in den Klassenzimmern angewandt werden, sind nicht sehr effektiv bei der Lösung dieses Problems, aber die Anwendung von digitaler Konstruktionssoftware und 3D-Druck könnte einen wichtigen positiven Unterschied machen.* 

# **Überblick über das Szenario**

EQR-Niveaus 3 und 4

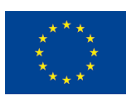

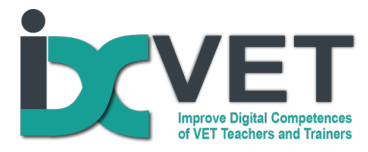

Dieses Szenario der Ausbildung von Berufsschullehrern befasst sich mit dem Problem, wie die Lücken in den Fähigkeiten und Fertigkeiten von Berufsschülern beim Lesen und Verstehen technischer Zeichnungen durch die Anwendung von 3D-Design- und 3D-Drucksoftware geschlossen werden können.

# Von DigCompEdu abgedeckte Kompetenzen

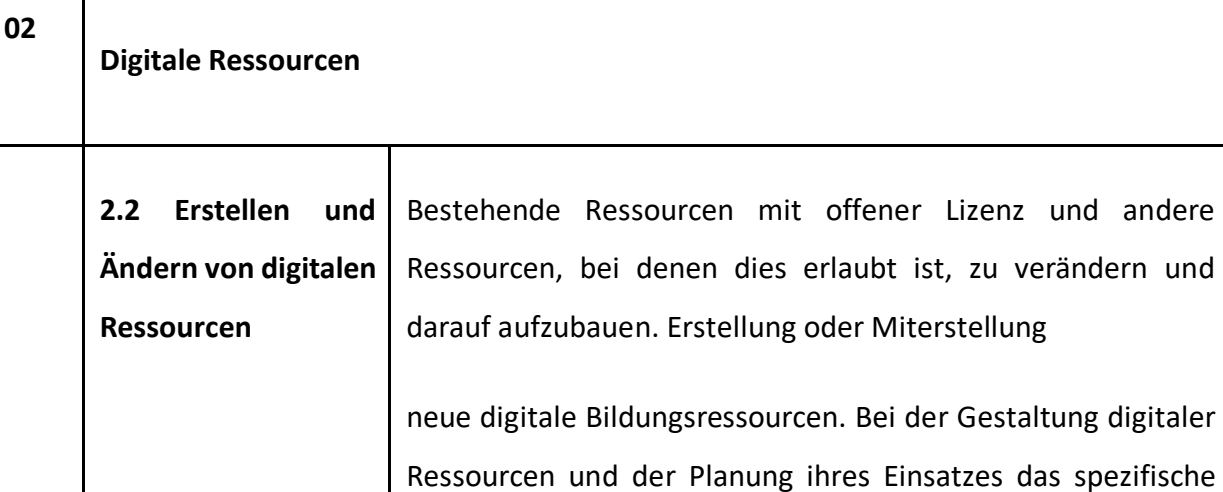

Innovative digitale Strategien für aktives Lernen.

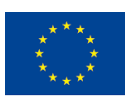

Lerngruppe zu berücksichtigen.

entwerfen und ihre Nutzung planen.

Lernziel, den Kontext, den pädagogischen Ansatz und die

Lernenden zu berücksichtigen, wenn sie digitale Ressourcen

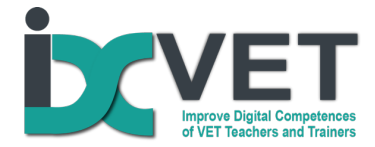

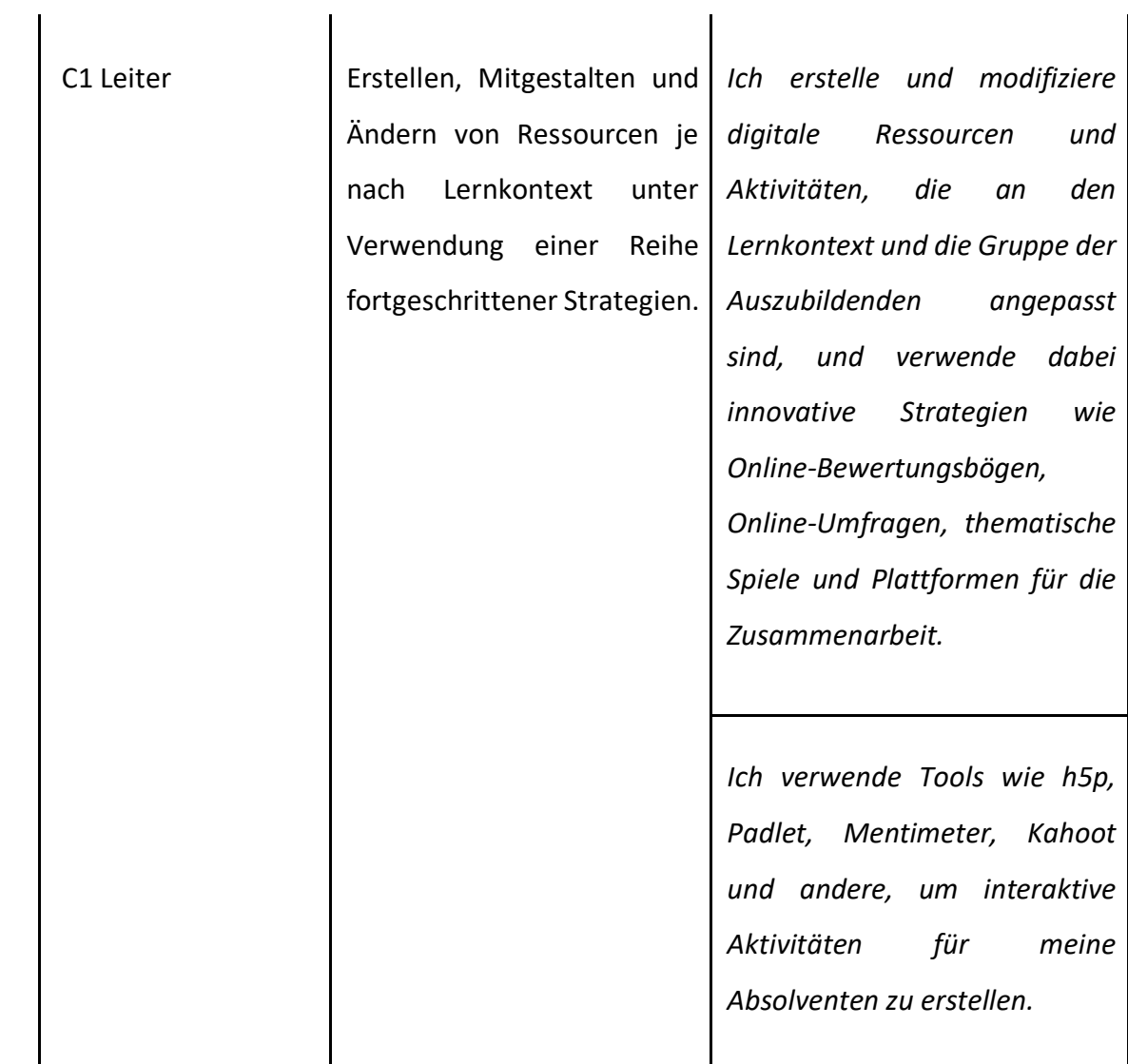

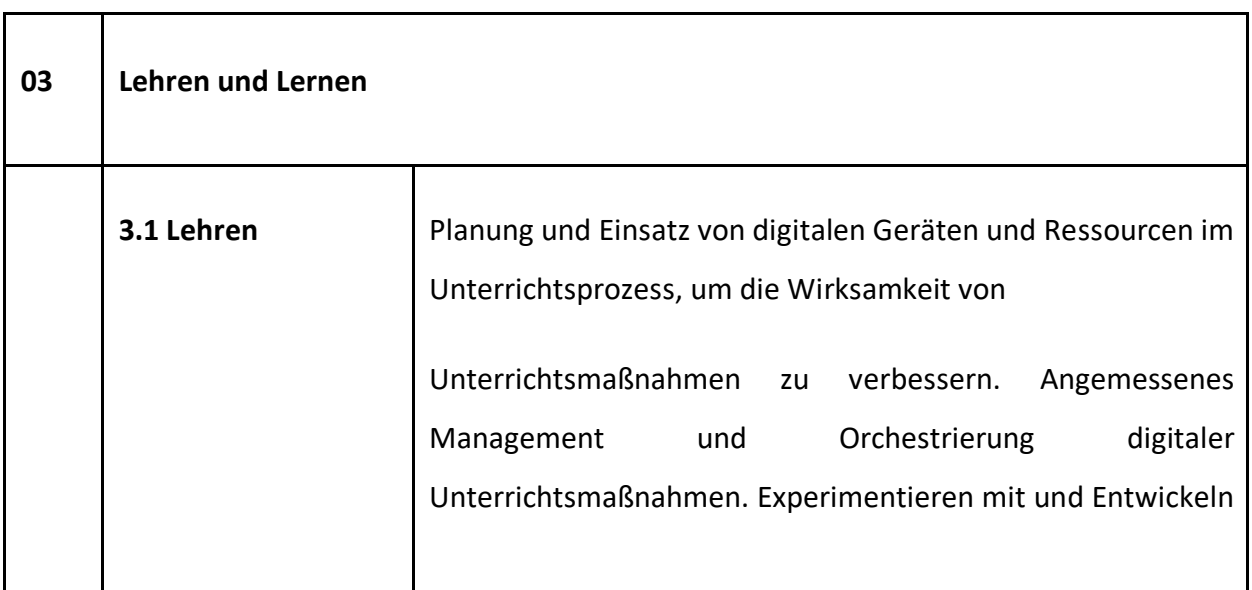

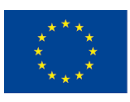

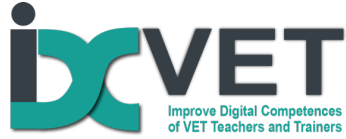

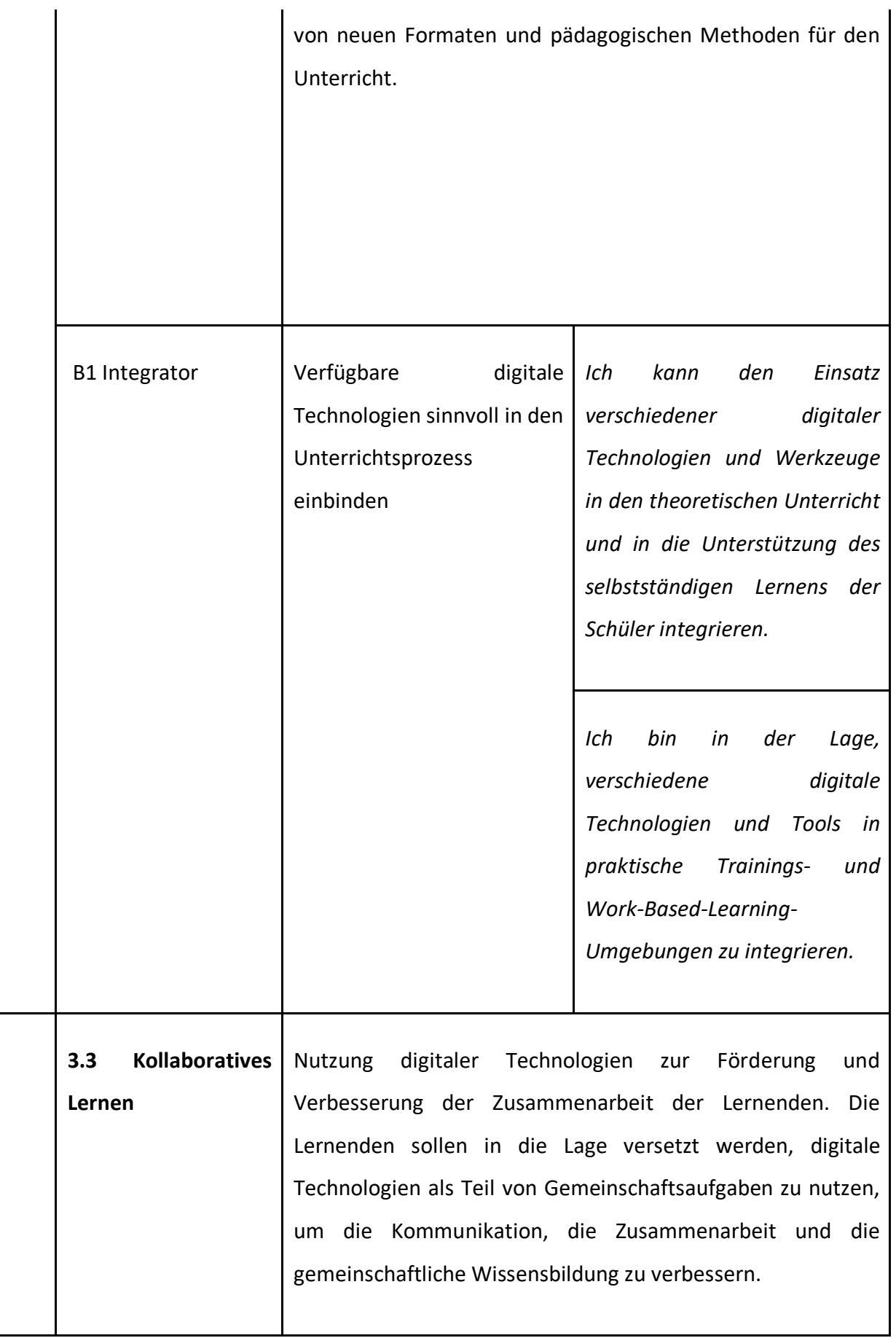

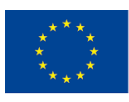

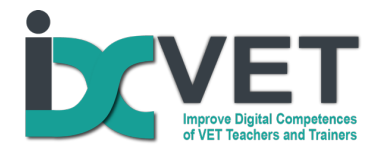

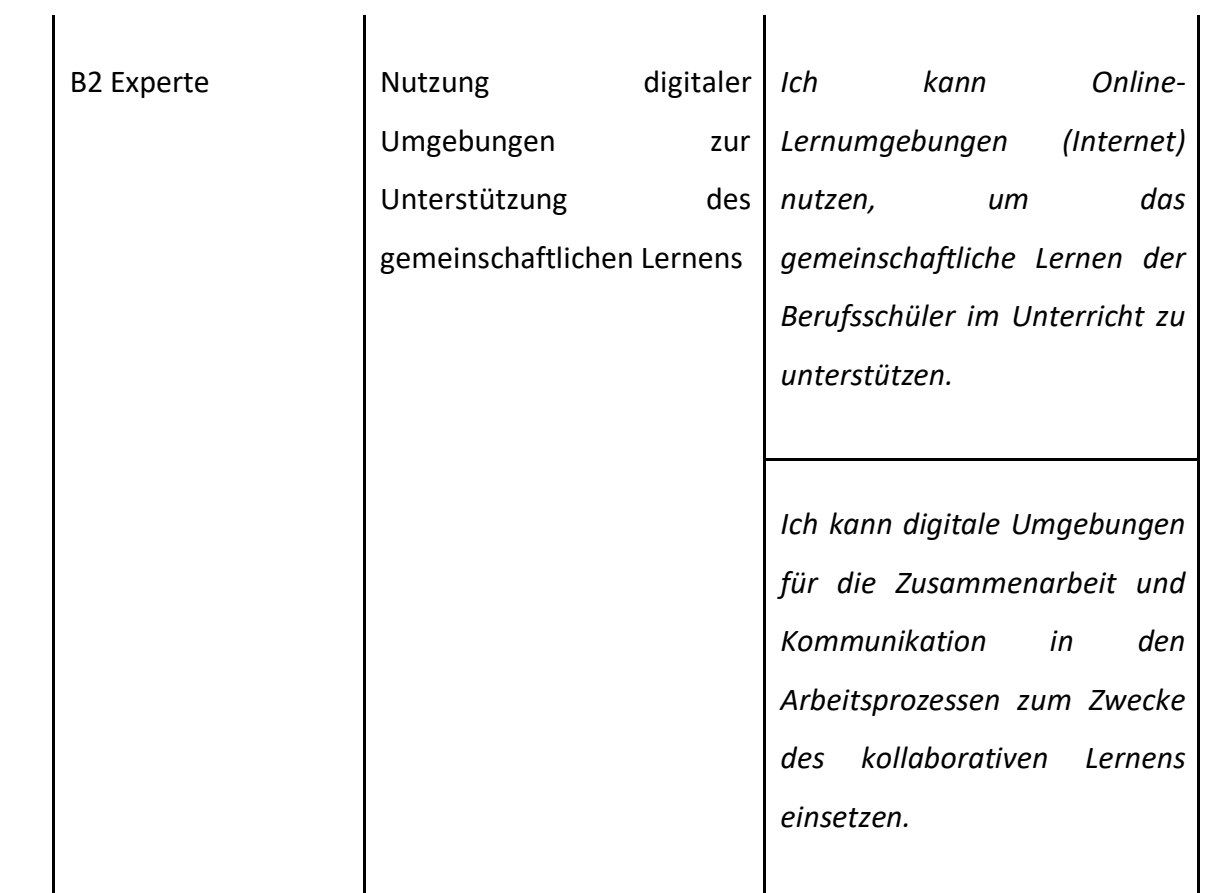

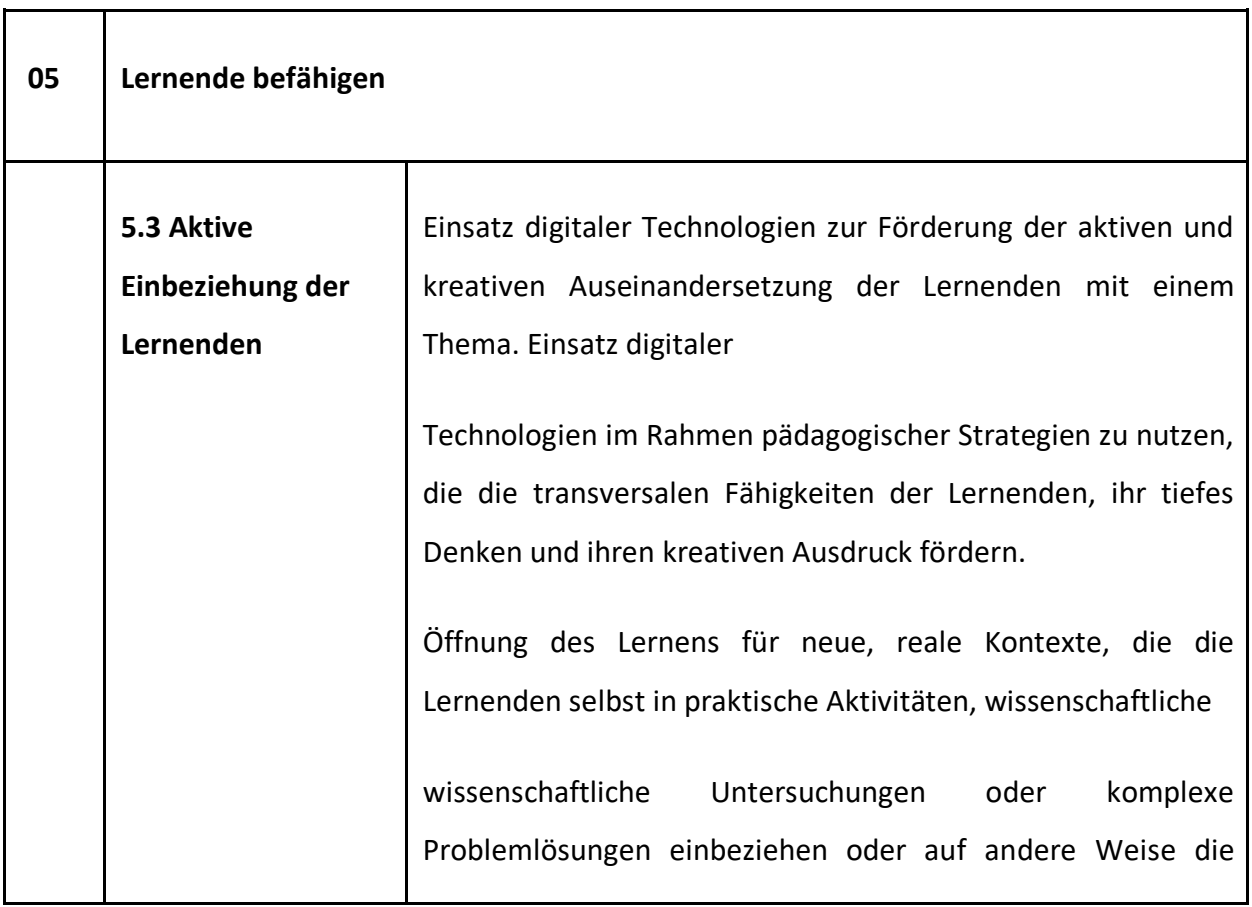

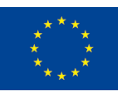

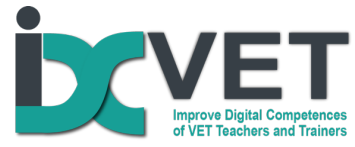

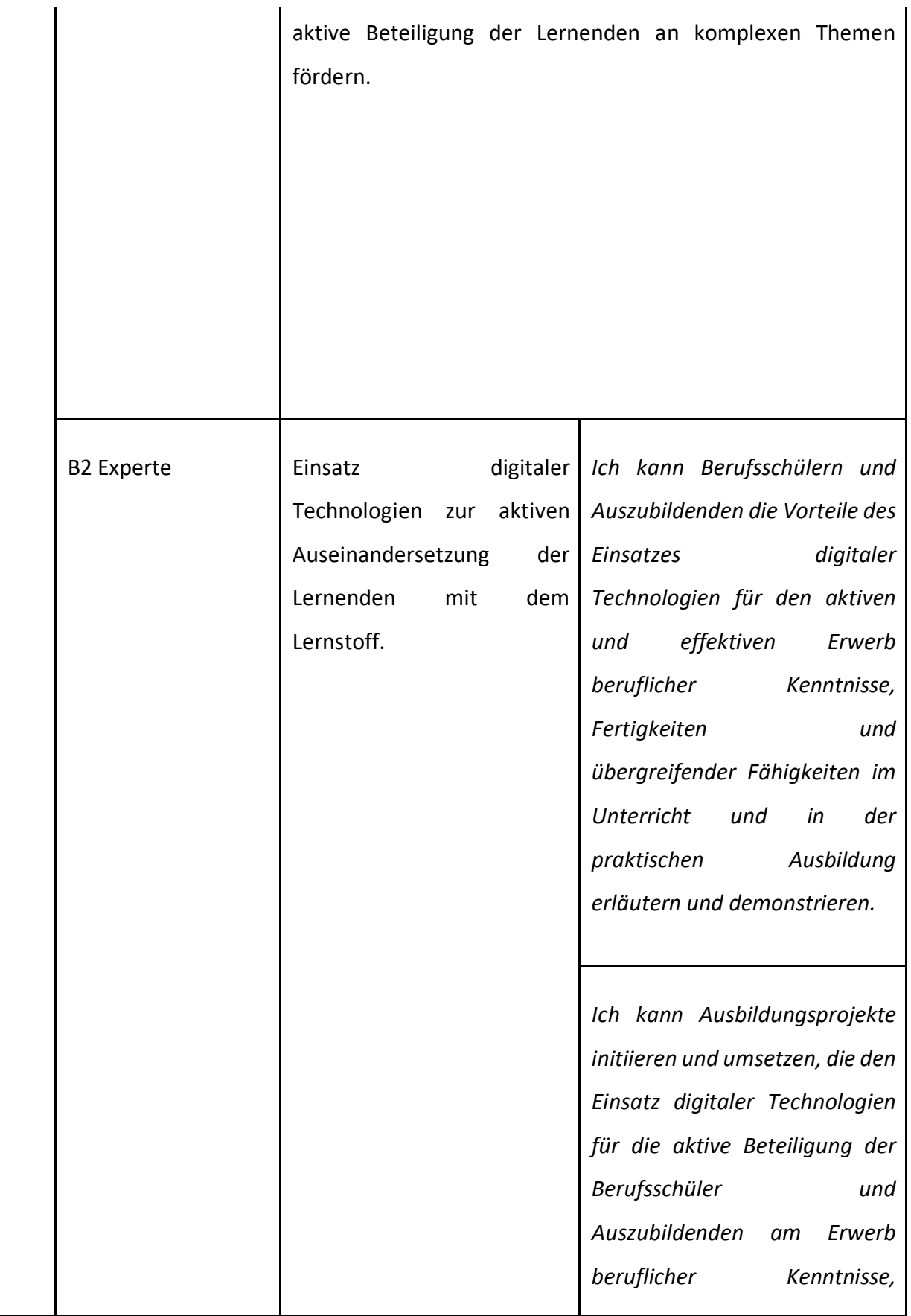

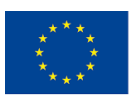

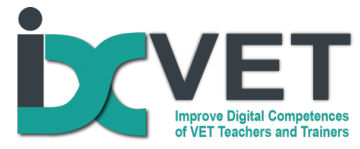

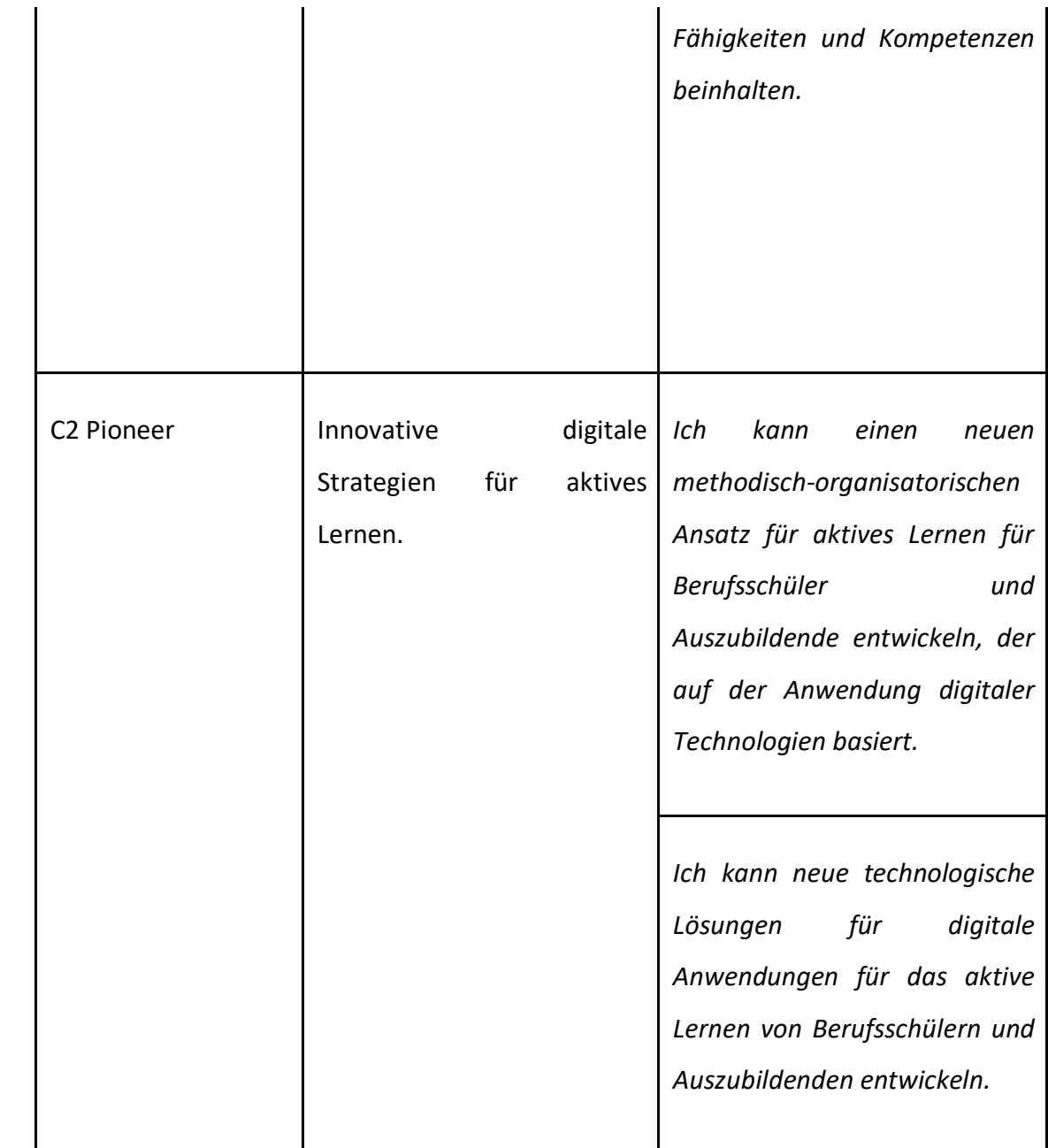

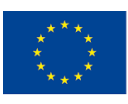

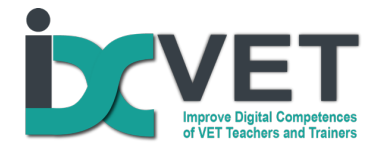

## **Lerntaxonomie**

Gemäß der überarbeiteten Bloom'schen Taxonomie (Anderson and Krathwohl, 2001) https://www.researchgate.net/publication/264675976\_Transitioning\_from\_Teaching\_Lean\_ Tools\_To\_Teaching\_Lean\_Transformation/figures?lo=1

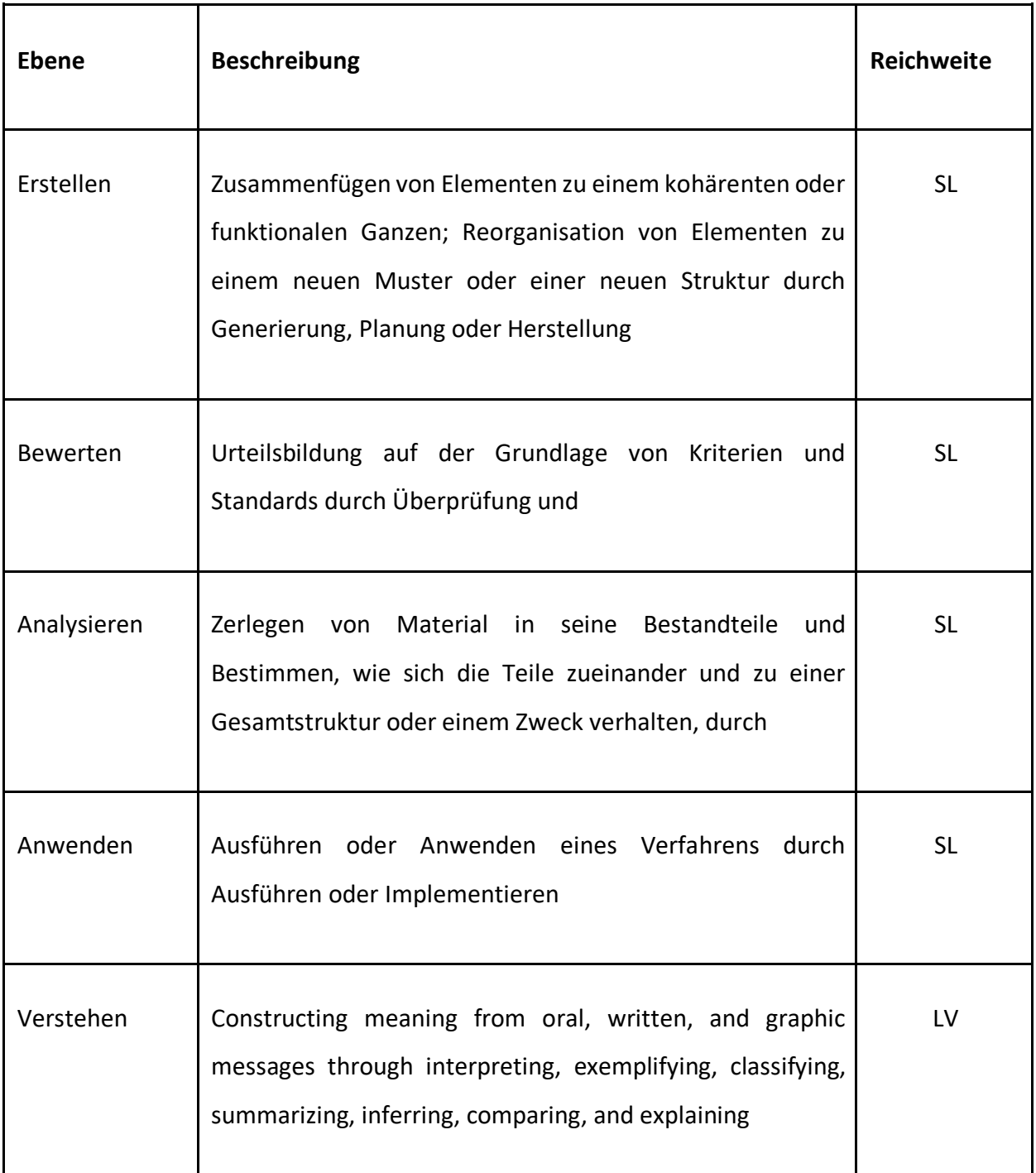

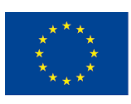

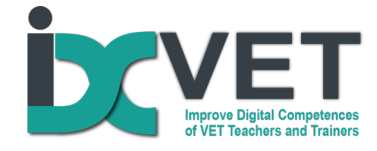

Erinnern **Retrieving, recognizing, and recalling relevant knowledge** from long-term memory

LV = Lernvoraussetzungen, SL = Schwerpunkt des Lernszenarios

Quelle: Anderson, L. W., & Krathwohl, D. R. (Eds.). (2001). A taxonomy for learning, teaching, and assessing: A revision of Bloom's Taxonomy of educational objectives. Longman Publishing Group.

### **Beschreibung des Szenarios**

Die mangelnde Fähigkeit von Berufsschülern, technische Zeichnungen zu verstehen und zu lesen, stellt ein großes Hindernis für das erfolgreiche Erlernen beruflicher Fächer dar und erfordert von den Lehrern viel Unterrichtszeit, um dies zu bewältigen. Daher stehen berufsbildende Schulen sehr oft vor der didaktischen Herausforderung, wie ein schneller, effektiver und nachhaltiger Erwerb von Kenntnissen und Fertigkeiten im Lesen von technischen Zeichnungen gewährleistet werden kann, vor allem, wenn die traditionellen Unterrichtsmethoden aus dem Lehrbuch nicht so effektiv und attraktiv für die Schüler sind. Hier kann die Orientierung des Lehrens und Lernens an der Arbeitspraxis und die Nutzung

digitaler Lösungen einen echten Unterschied machen und eine vertrauensvolle Maßnahme darstellen, um mit diesem Defizit an Wissen und Fähigkeiten umzugehen. Die Berufsschullehrer des Berufsbildungszentrums setzen die digitale Konstruktionssoftware und den 3D-Druck erfolgreich und effektiv ein, um die Fähigkeiten zu entwickeln, die zum Verstehen und Lesen technischer Zeichnungen erforderlich sind. Dieses Szenario basiert auf ihren Erfahrungen und didaktischen Ansätzen und zielt darauf ab, effektive Praktiken in den verschiedenen Ausbildungs- und Lernkontexten zu verbreiten. Dieser Ansatz kann sowohl in schulischen als auch in arbeitsbezogenen Lernumgebungen wirksam eingesetzt werden.

## **Zielsetzung des Szenarios**

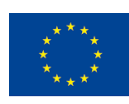

Co-funded by the Erasmus+ Programme of the European Union

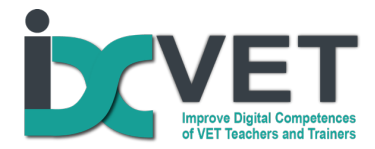

Dieses Szenario zielt darauf ab, die fachlichen und methodischen Kompetenzen von Berufsschullehrern zu entwickeln, damit sie den Schülern beibringen können, wie man technische Zeichnungen mit Hilfe von Konstruktionssoftware (SolidWorks, Autocad und ähnlichen Programmen) und 3D-Druckern liest und begreift.1 Die Aufgabe des Lehrenden besteht darin, die Berufsschullehrer und Ausbilder in der Anwendung des beschriebenen didaktischen Ansatzes zu schulen.

#### *Voraussetzungen*

Ausbildungsinfrastruktur und -technologie: Klassenzimmer für die Berufsausbildung, ausgestattet mit Computern, SolidWorks, CAD-CAM oder ähnlicher Software, 3D-Drucker.

# **Übersichtsplan**

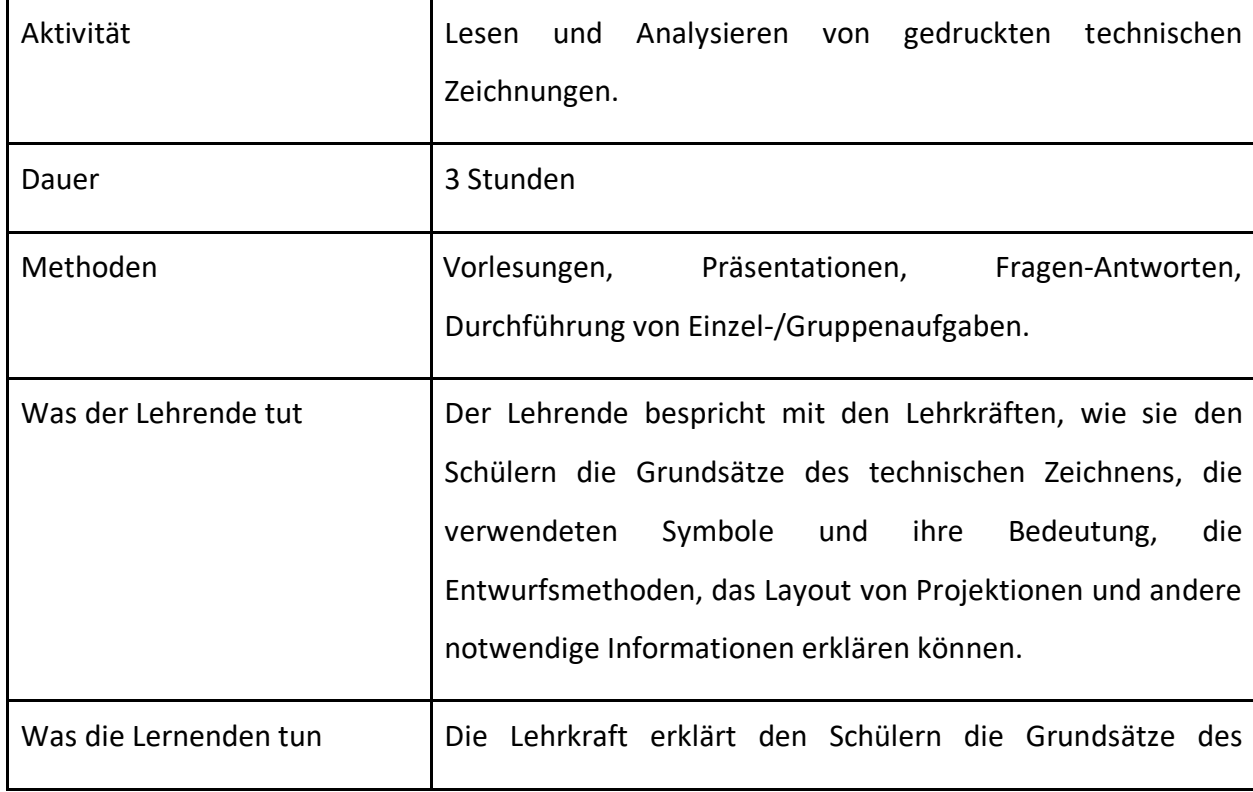

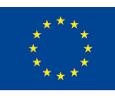

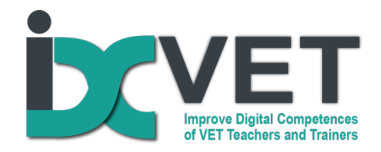

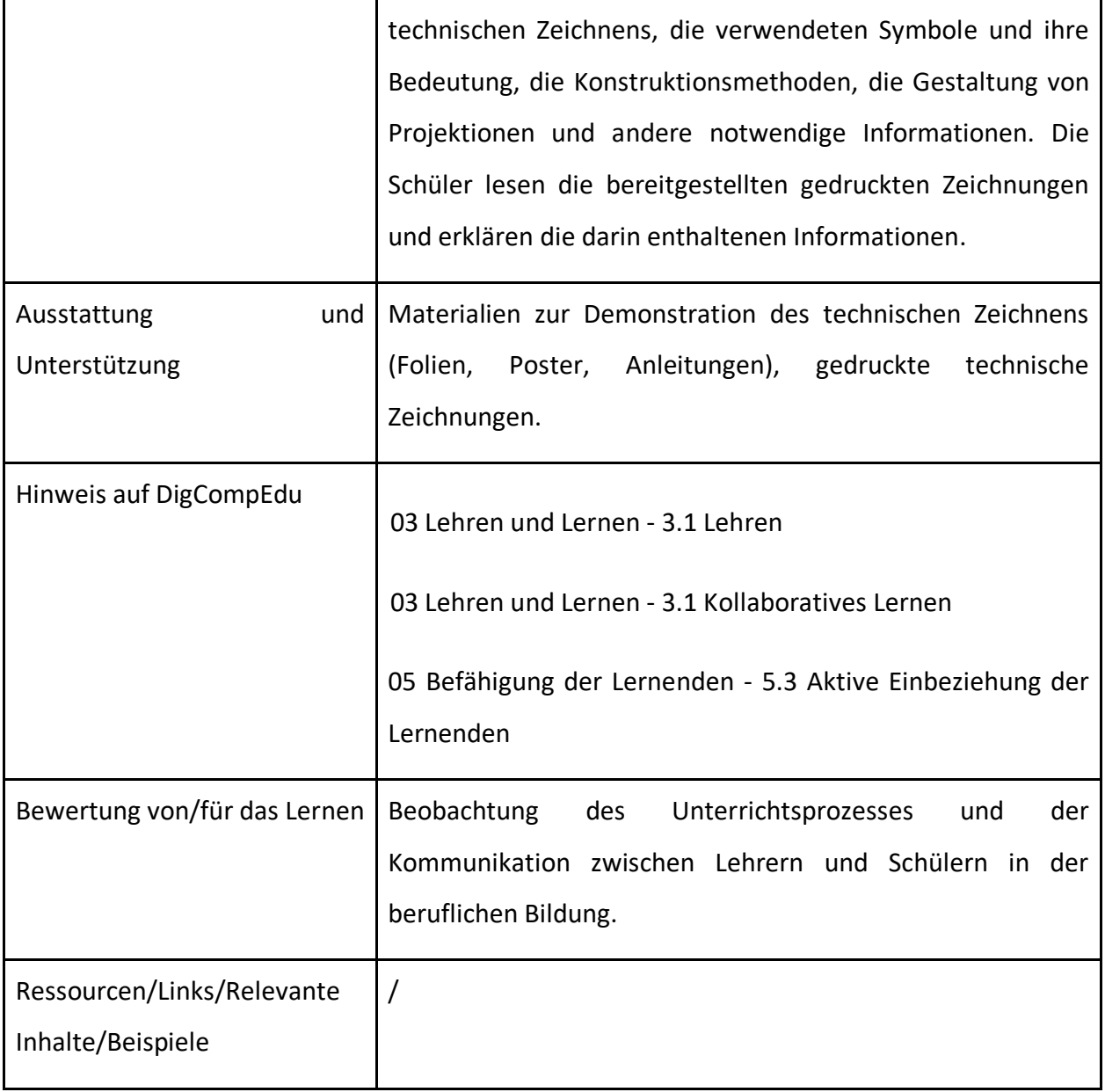

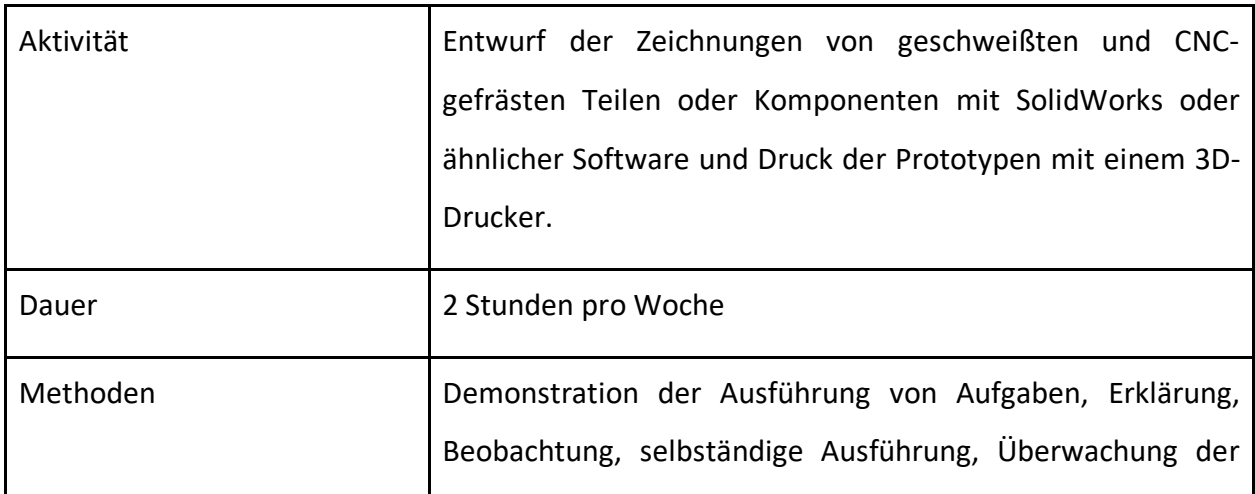

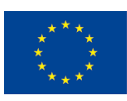

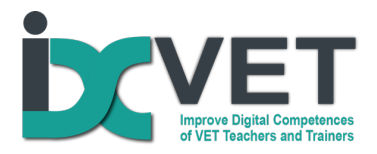

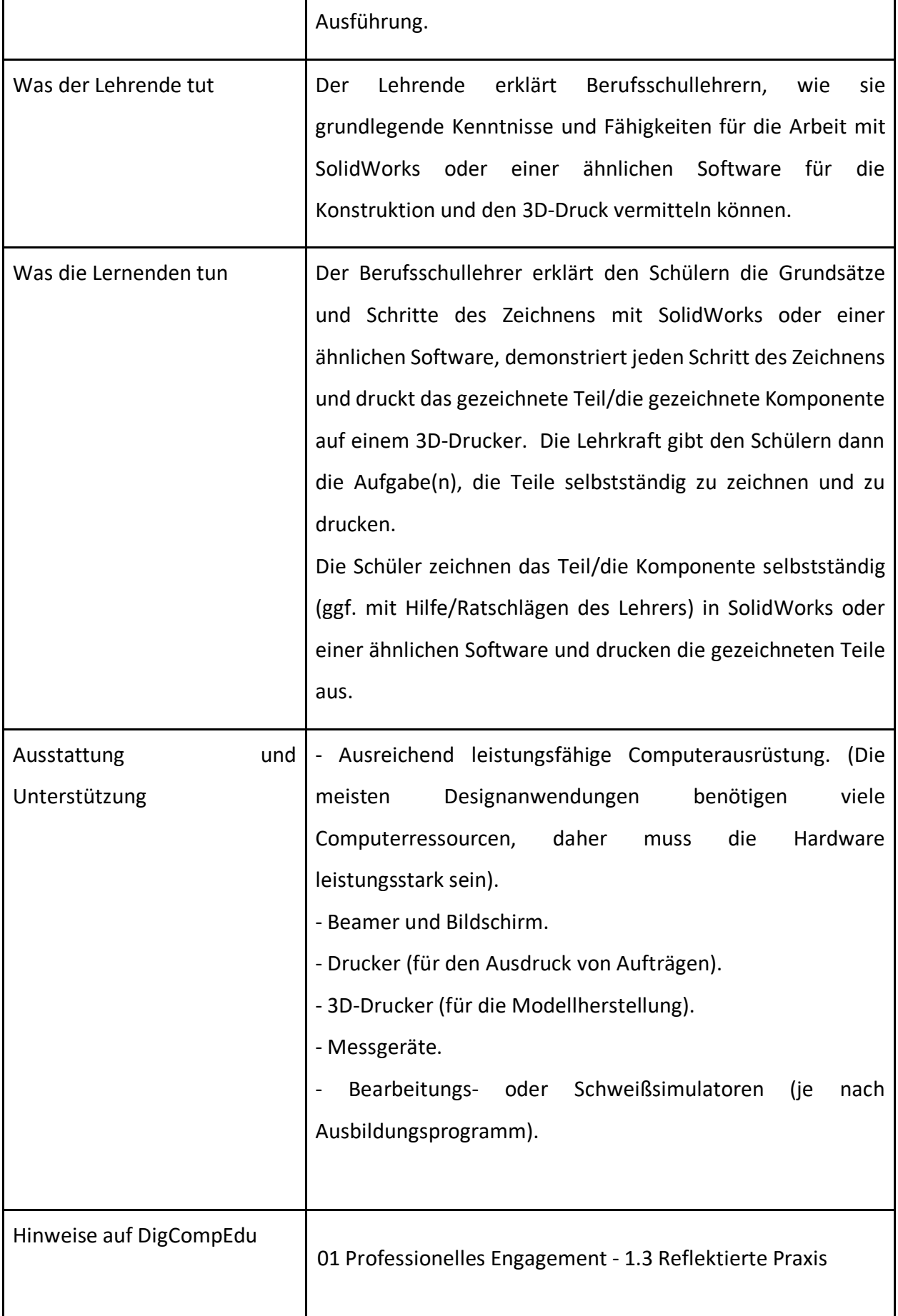

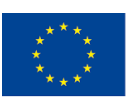

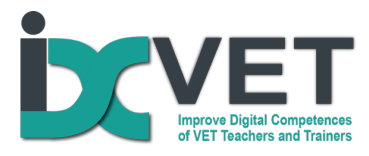

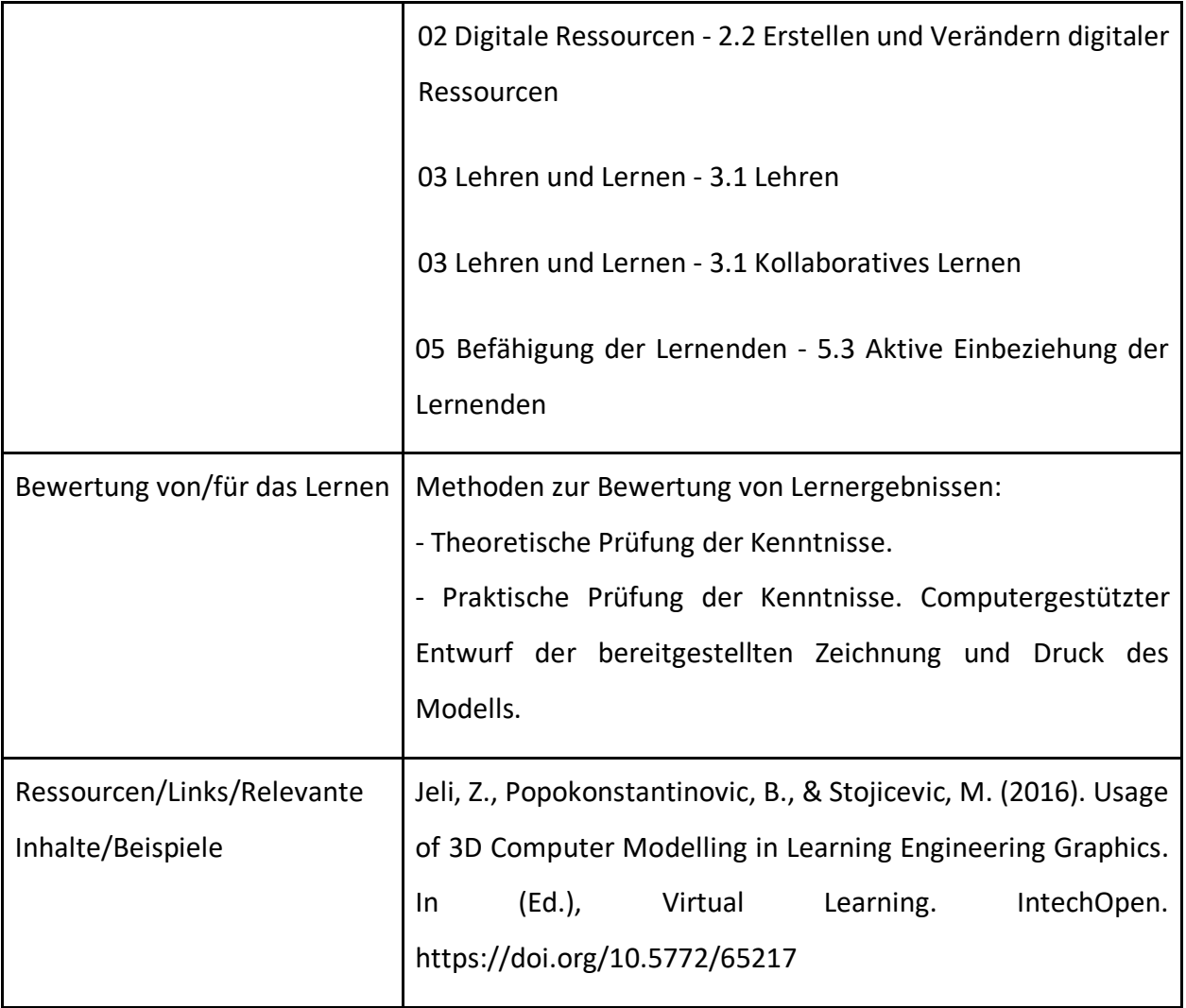

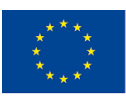

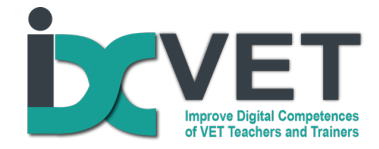

#### *Unsere Notizen aus der Praxis*

*Es ist notwendig, mit der ersten angegebenen Aktivität zu beginnen. Bevor die Schüler mit digitaler Zeichensoftware arbeiten, sollten sie bereits in der Lage sein, einfache Zeichnungen zu erklären. Es ist sehr wichtig, dass die Schüler in der Lage sind, zwischen Linien in Zeichnungen zu unterscheiden und zu wissen, was sie bedeuten (Umrisslinie, Achslinie, Maßlinien usw.). Diese Aktivität kann sowohl mit ausgedruckten Zeichnungen auf Papier als auch mit digitalen Zeichnungen, die mit einem Beamer auf einem Whiteboard angezeigt werden, durchgeführt werden (Abbildung 1).* 

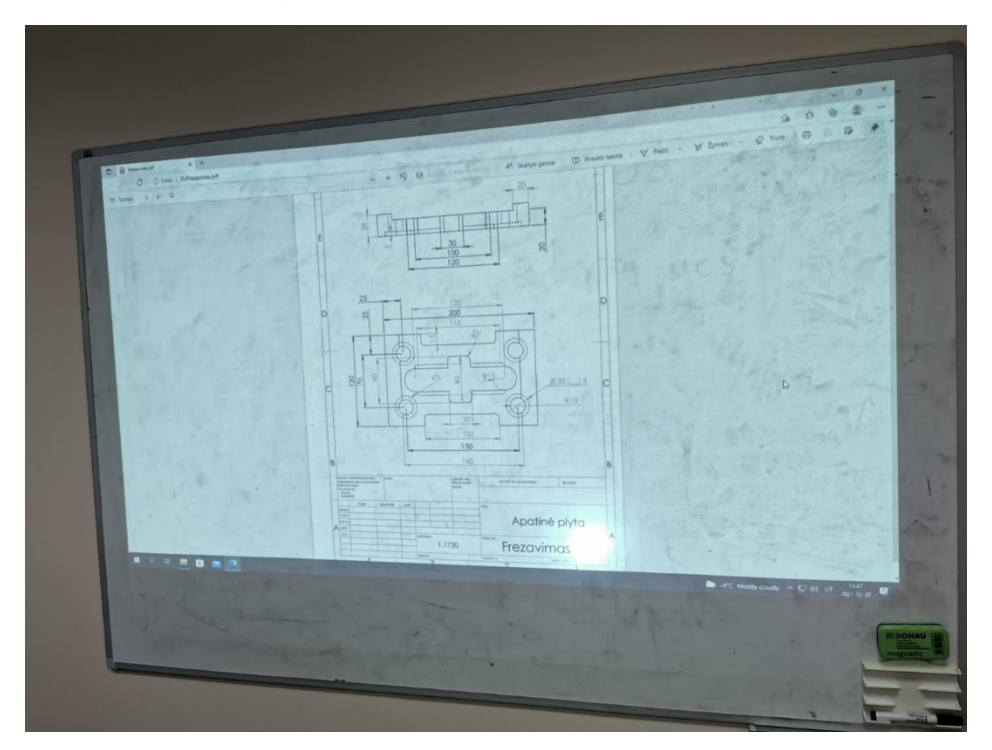

Sobald die Schüler in der Lage sind, die Zeichnung des Teils zu verstehen, besteht der nächste Schritt der Ausbildung darin, das Teil in einer CAD-Umgebung in 3D zu konstruieren. Im obigen Beispiel ist dies Solidworks (Abbildung 2).

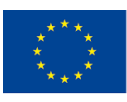

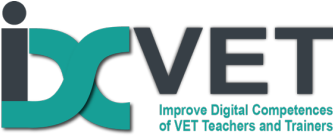

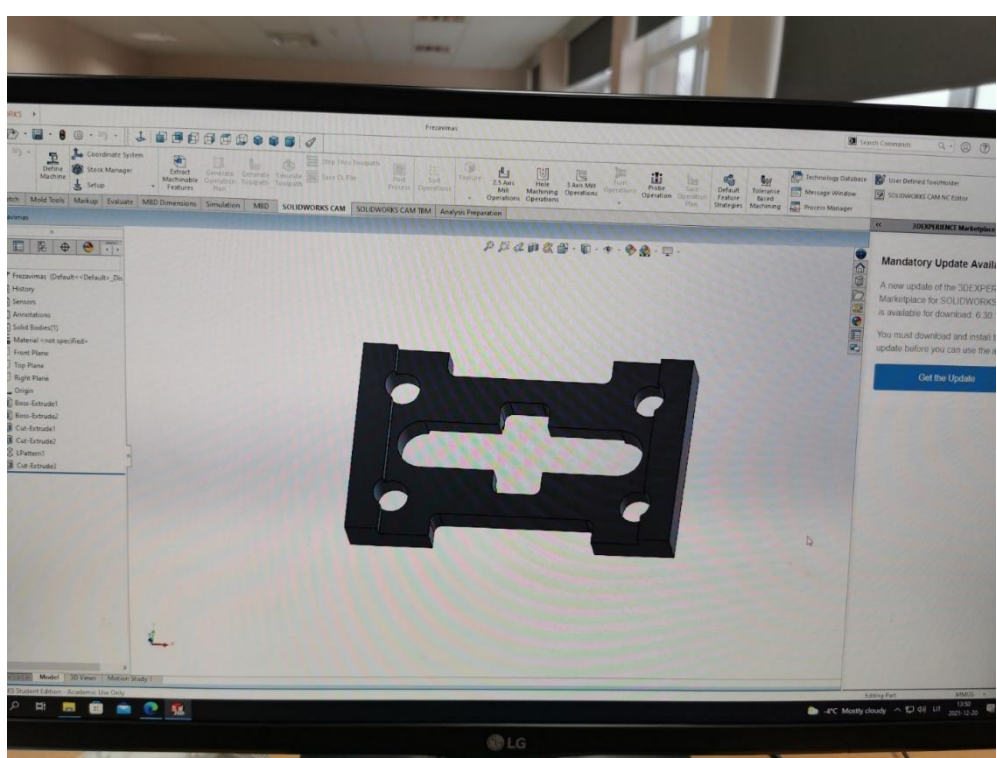

Für einfache Teile ist die 3D-Konstruktion weder praktisch noch effizient, aber sie ist sehr nützlich für komplexere Teile, bei denen sich komplexere geometrische Formen schneiden und die Schnittpunkte keine geraden Linien sind. Daher hilft die 3D-Konstruktion Schülern mit einem schwächeren räumlichen Denken.

Mit der Möglichkeit, ein Teil in CAD zu entwerfen, und der Verfügbarkeit eines 3D-Druckers ist es einfach, einen Prototyp zu drucken und zu haben, bevor die Bearbeitungs- oder Schweißarbeiten beginnen (Abb. 3; 4; 5.).

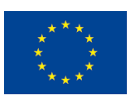

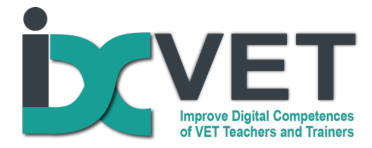

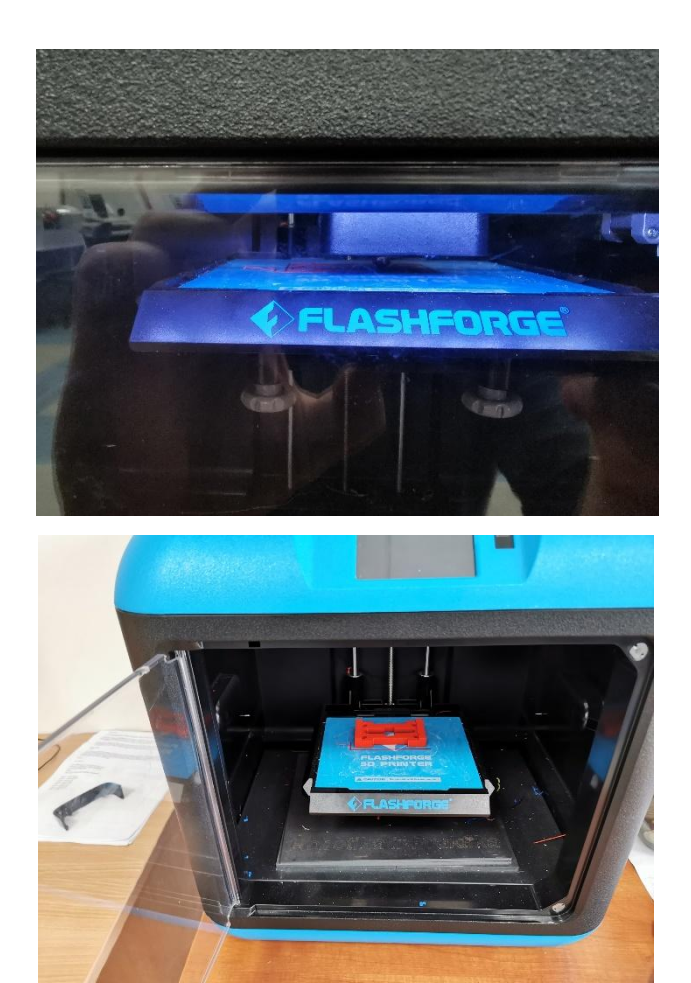

Abb. 3 Beginn des Druckvorgangs. Abb. 4 Ende des Druckvorgangs.

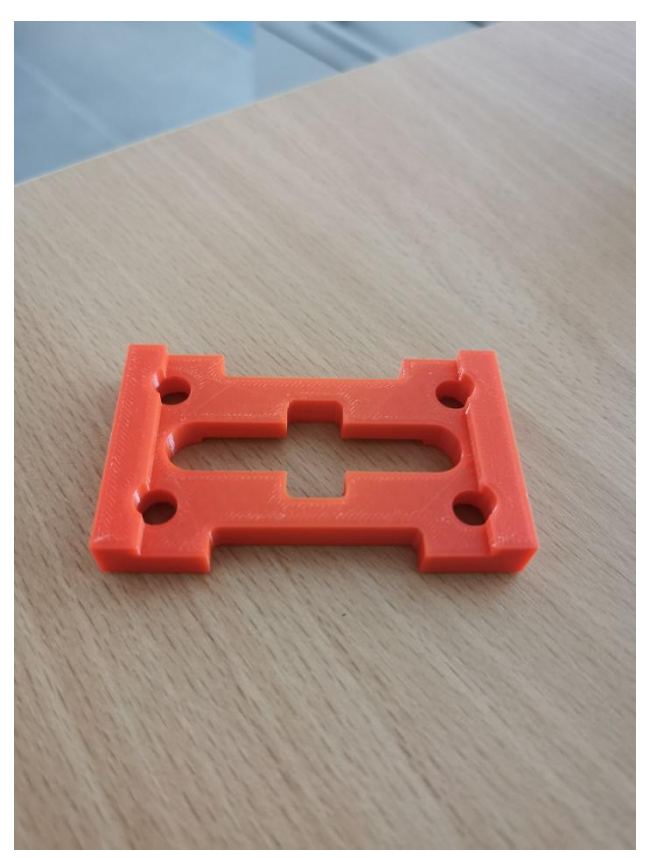

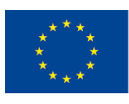

Co-funded by the<br>Erasmus+ Programme<br>of the European Union

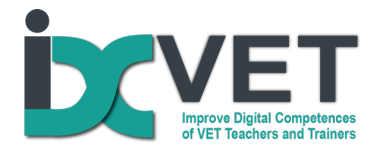

Abb. 5 Gedrucktes Teil.

Da die technischen Möglichkeiten des Druckers wesentlich geringer sind als die eines CNC-Fräszentrums, wurde das Teil in einem Maßstab von 1:5 gedruckt, um dem Rechnung zu tragen.

Diese Hilfsmittel sind nicht zwingend erforderlich, um das Lesen von Zeichnungen zu erlernen, aber sie erleichtern den Wissenserwerb erheblich und gleichen vor allem das fehlende räumliche Denken aus. Mit einem Modell des Bauteils in der Hand können die Schüler visuell überprüfen, ob sie alles verstanden und richtig gemacht haben. Wenn nicht, korrigieren sie ihre Fehler, wenn ja, beginnen sie mit der Bearbeitung des Werkstücks.

Die meisten Bearbeitungsmaschinen und computergestützten CAM-Systeme verfügen über Simulationen der Bearbeitung des Werkstücks. Dies ist ein weiteres Hilfsmittel, um sicherzustellen, dass das Teil entsprechend der Zeichnung gefertigt wird (Abbildung 6).

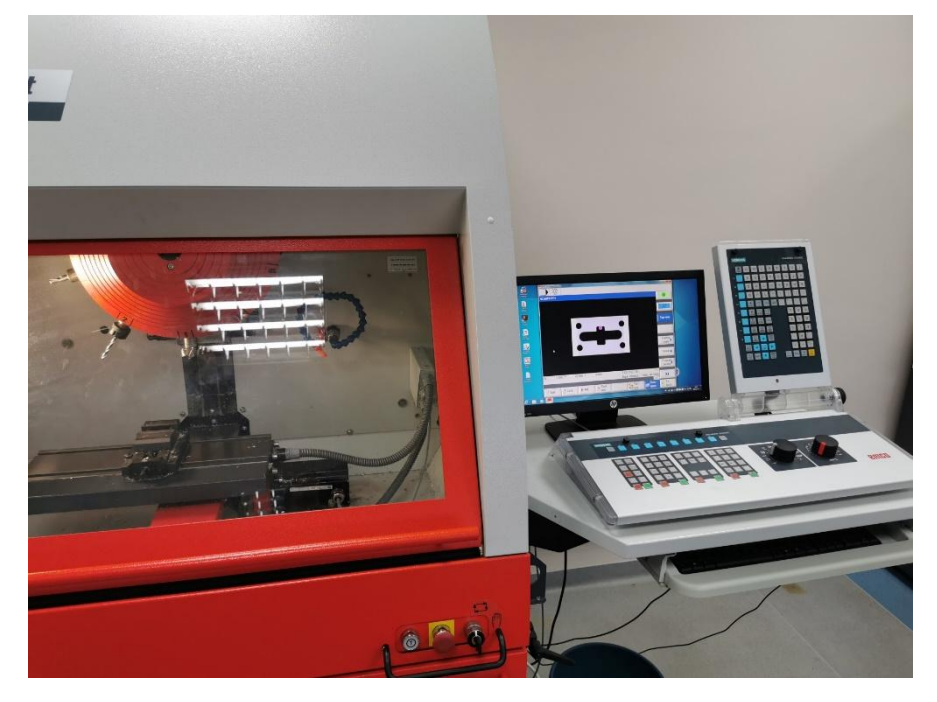

Abb. 6 Frässimulator.

Die obige Abbildung zeigt einen Frässimulator mit einer Simulation eines Fräsvorgangs auf dem Bildschirm. Dies ermöglicht eine visuelle Beurteilung, ob alle Operationen korrekt ausgeführt wurden und ob das zu produzierende Teil der Zeichnung entspricht.

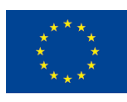